# **FICHE PYTHON 1 : AFFICHAGE CONSOLE**

#### **LOGICIELS**

Il faut installer Python en version 3 : **https://www.python.org/**

On peut tester, **sans les enregistrer**, une suite de commande directement sur la console-Python

On peut **enregistrer** un code Python (fichier dans l'extension est .py) à travers :

- **IDLE Python** : *Integrated Development Environment* téléchargé avec Python.
- **Notepad++** (en oubliant pas de préciser le langage (Python !) et l'encodage UTF-8 des caractères.
- Il en existe d'autres que nous utiliserons par la suite.

Accès à la **console de l'ordinateur** sous Windows :

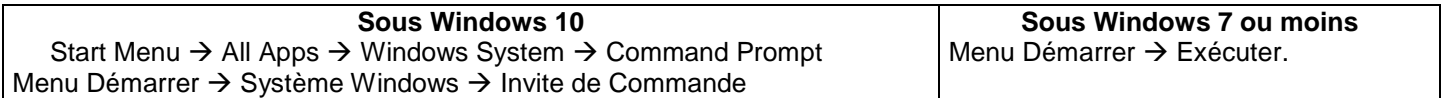

#### **AFFICHER UNE INFORMATION SUR LA CONSOLE**

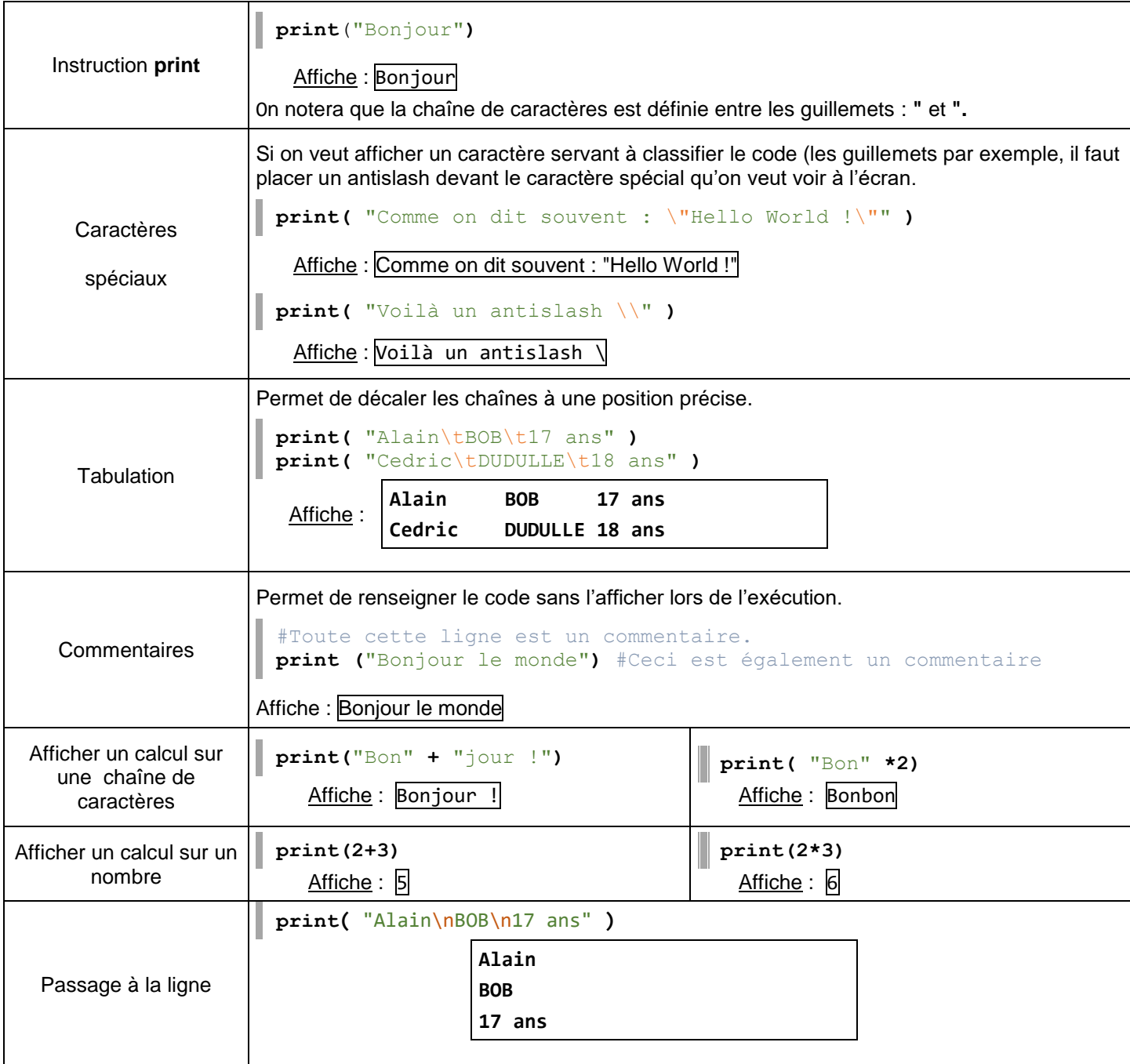

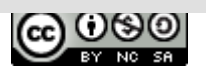

#### **ENCODAGE ET PAUSE**

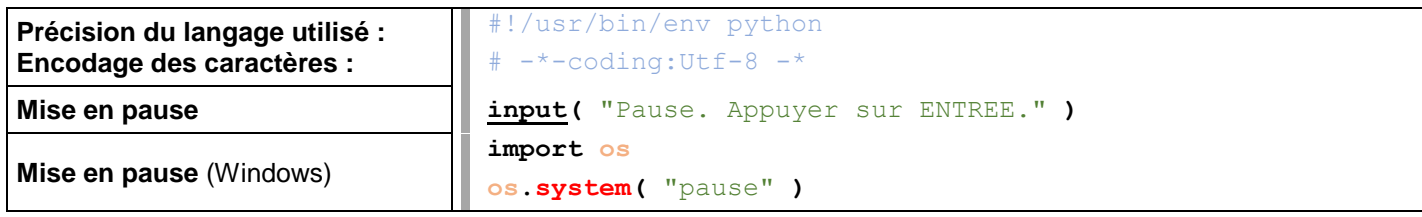

### **CALCULS**

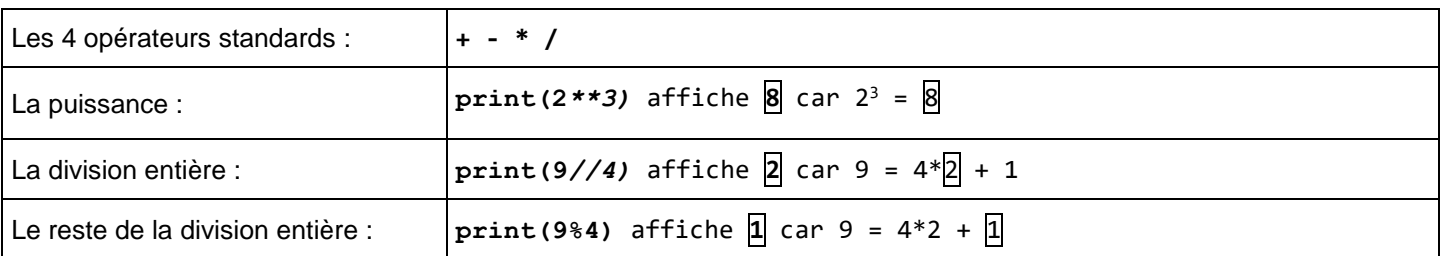

## **VARIABLES (1er contact)**

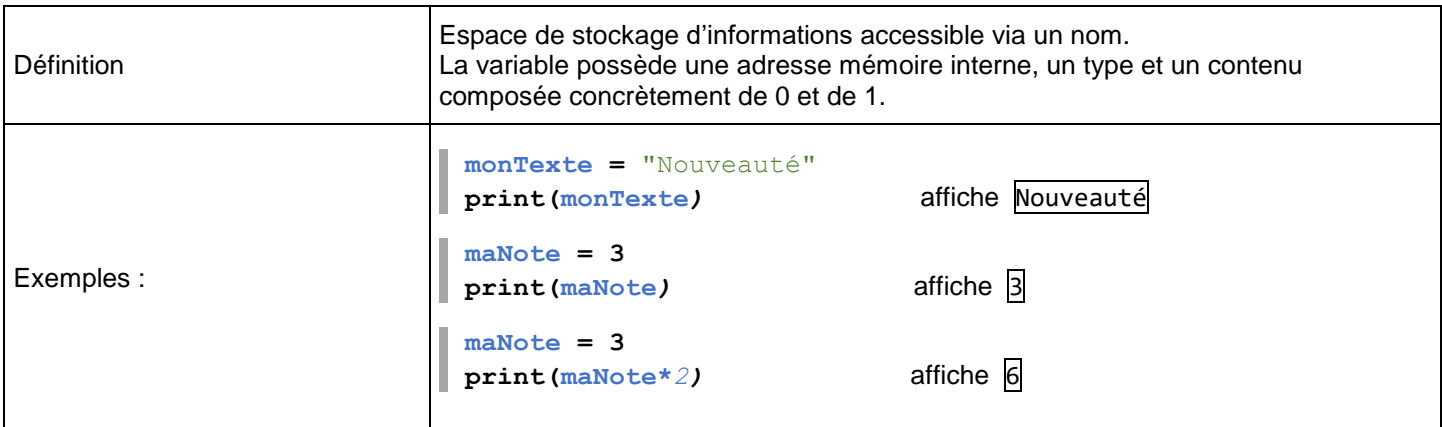

# **BOUCLES FOR numérique**

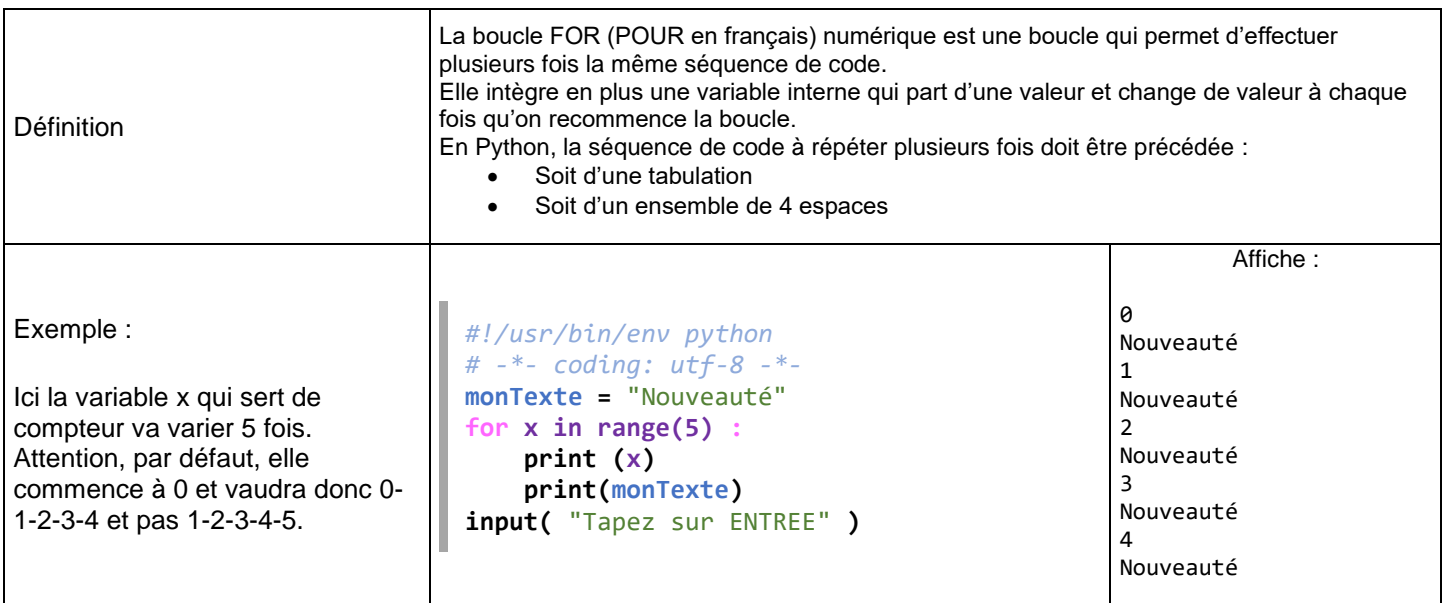

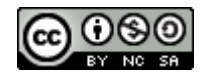